## **Tips & tricks**

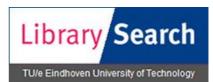

LibrarySearch is the new literature search engine of the TU/e. It contains bibliographic information of full-text and printed items in the TU/e collection and other library collections.

## While searching in LibrarySearch, you can improve your search results:

 Use Boolean operators: AND, OR and NOT. Always spell Boolean terms in capitals to distinguish from search terms. To determine the order in which the Boolean operators are used, use parentheses.

Example: (program OR application) AND (measure OR calculate)

- Use **Quotation marks** to find an exact phrase. Example: *"air quality"*
- Use Truncation (\*) or Wildcards (? or #).
  Example: process\* to find process, processes, processed, etc.
  Example: wom#n or wom?n finds both women and woman
- Select a specific index by using a prefix.
  Example: *ti: air quality* searches for titles with the words air and quality.
  Example: *au:smith ti:blend*\* searches for authors Smith and titles with Blend.

With prefix *ti*= you find titles beginning with the search word Example: *ti*=*nature* 

- Use the filters in the left menu: e.g. Year, Topic, Language, Format
- Change the Sort order
- Use Advanced search

Other tips:

- Log in with your NT account or the number of your library card
- **Click on a title** to find details like availability and to place a hold, stackroom request or ILL request